# Digital Consent

Consent forms may be completed on paper or through a digital format in Adobe Acrobat Sign. To distribute digital consent forms facilitators will provide parents/guardians or adult participants (those 18 years and older) with the following:

- 1. The **link** to the appropriate online consent form available on the MOTPP website and
- 2. The lead facilitator or coordinator's **name and email address**

The lead facilitator or coordinator included on the form will receive an automated email from Adobe Sign with a copy of the signed consent form. "Signers", or the parent/guardian or adult participant signing the form, will be able to download their own copy of the digital consent form after signing is complete.

**The image below is an example of the automated email for coordinators or facilitators:**

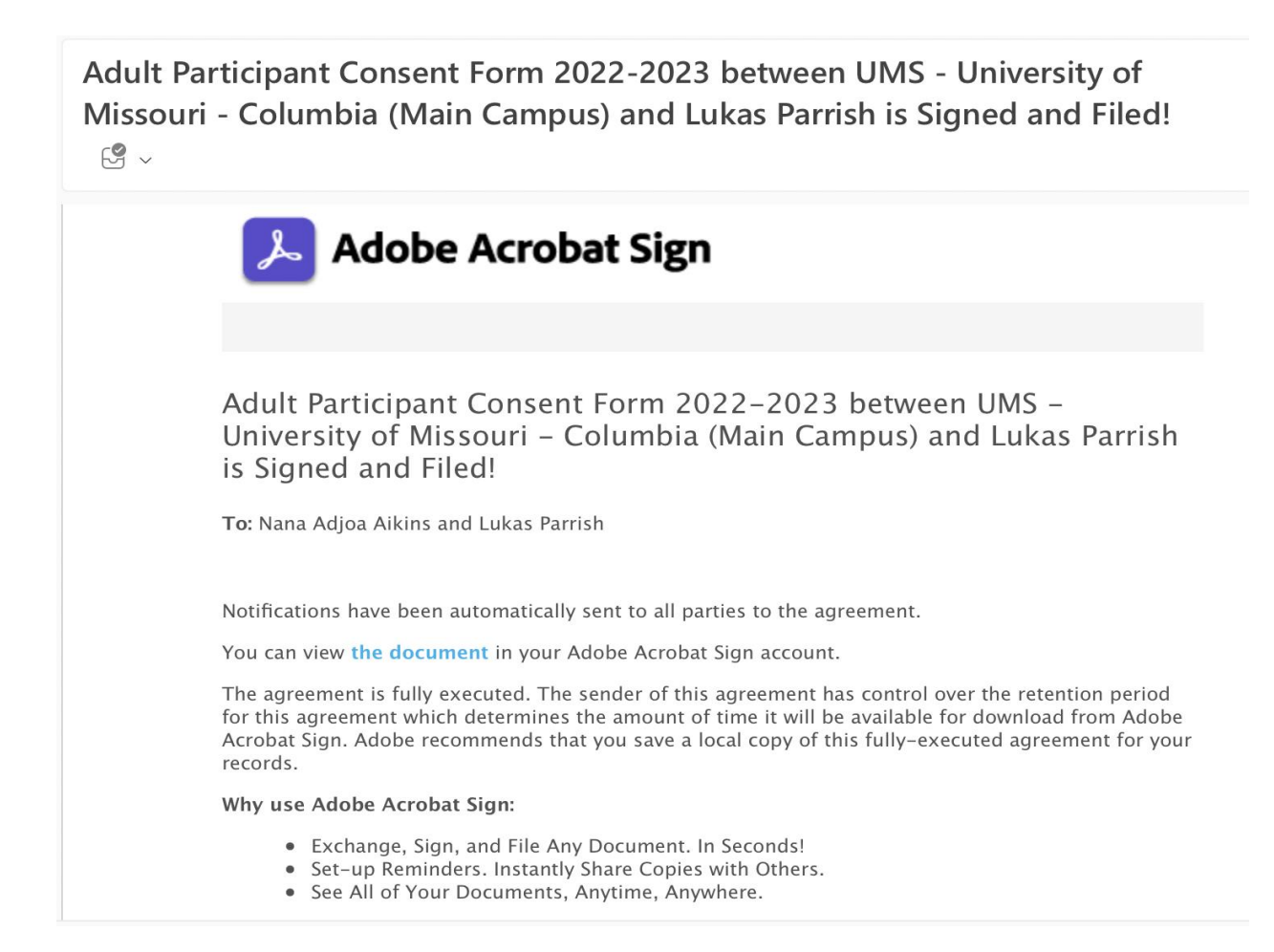

### **Technical Assistance**

If there are any issues with Adobe Sign or you would like to request a technical assistance call regarding establishing Adobe Sign consent forms for your participant, please email the MOTPP evaluation team at motppevaluation@missouri.edu.

### **The Digital Consent Form Experience for "Signers"**

A "signer" is the parent/guardian or adult participant completing the consent form for the MOTPP participant.

Once the link is shared with the signer, they will be directed to the Adobe Acrobat Sign signer's page. Here they will enter the participants' names and provide their consent and signature and that of the coordinator or facilitator of their participant's MOTPP program. Please note, the coordinator/facilitator's name and email are not required, please instruct your signers to input this information if you would like to receive a copy of the consent form.

## **Here is an example of the Parent/Guardian Signer page:**

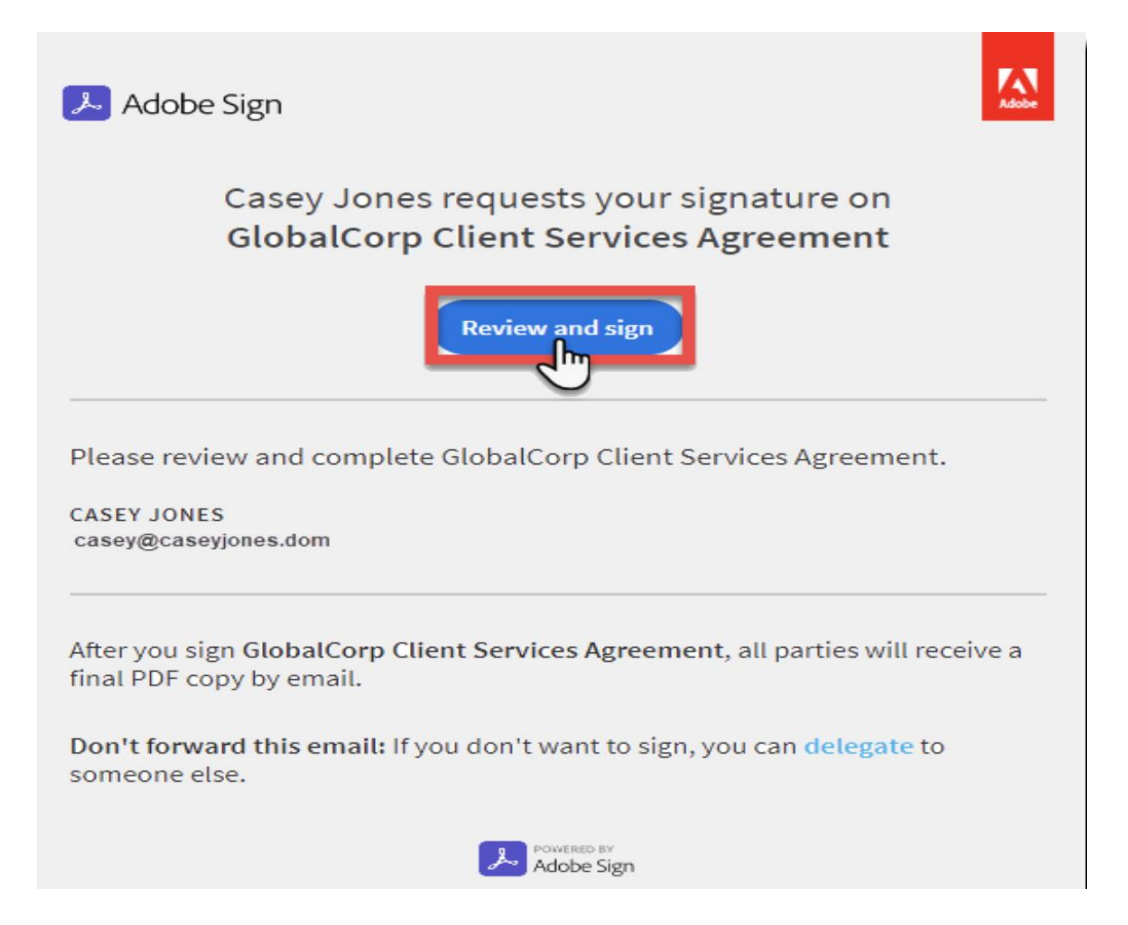

All fields where information is needed are pictured below. After the signer reviews the form, they will select "yes" or "no" for both the program participation consent and the survey and data collection consent. They will be prompted to answer both before they can complete the signing.

The name used by the signer on the Adobe Acrobat Sign landing page will be automatically utilized inside the form. If this is their first-time using Adobe Acrobat Sign, they will be prompted to adopt their digital signature.

#### Please check the appropriate boxes and sign below.

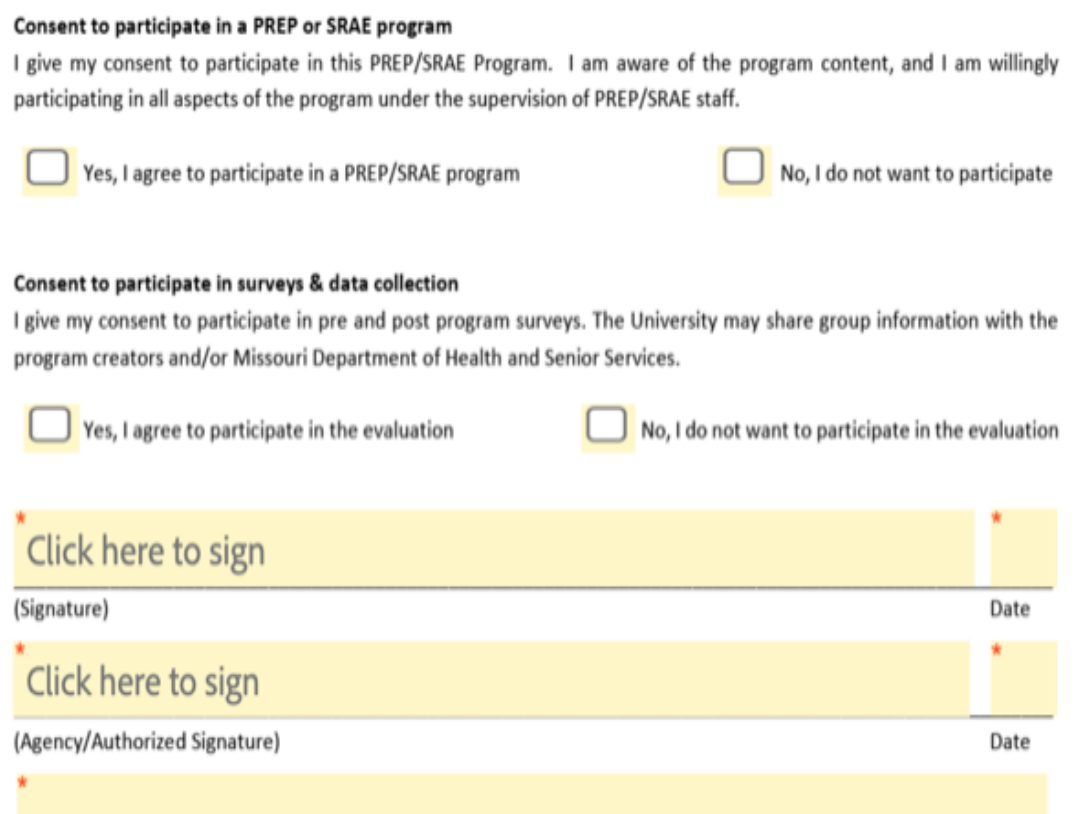

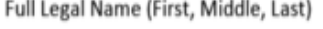

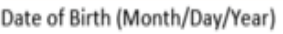

When the signer selects the signature field, there will be four options to sign: type, draw, image, and mobile; they can select the option that works best for them. The option selected in the picture below is type. Individuals are welcome to draw their signature or include an image of it if they'd prefer.

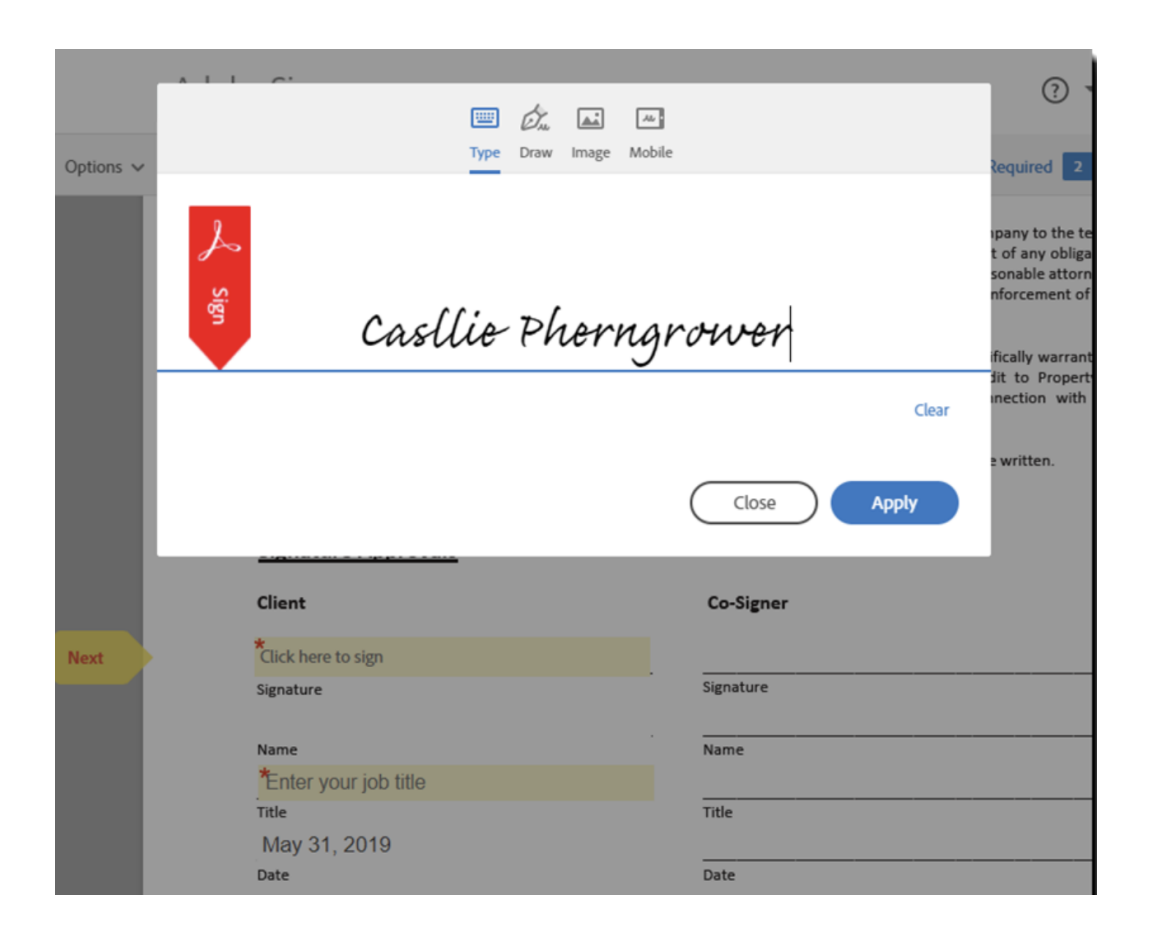

To finish the process, click the "**Click to Sign"** button at the bottom of the page to finish the process. Upon completion of this document, the individual will have permission to engage in all activities with the rest of the club members.

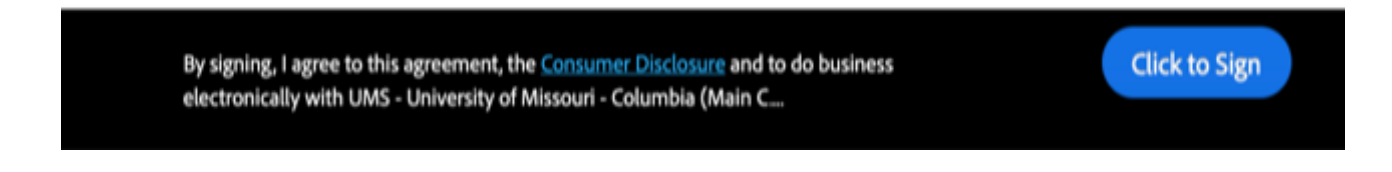

After signing is complete, the signer will receive an email containing the signed consent form.